# <span id="page-0-0"></span>oneChannelGUI

April 19, 2010

AptMidas *Graphical interface to APT midas*

# Description

This is a graphical interface to the midas program for detection of alternative splicing detection implemented in the Affymetrix APT tools

# Usage

AptMidas()

# Note

For more information see Affymetrix Alternative Transcript Analysis Methods for Exon Arrays whitepaper. Before using MiDAS is strongly recomanded to filter out gene level probe sets with low intensity values to avoid searching alternative splicing for probe sets which are not expressed. This can be done using filtering method implemented in oneChannelGUI which define a background intensity threshold on the basis of the intron exon signals of a set of housekeeping genes present in the exon arrays. However it is also possible to use a filter based on the dabg p-value calculated using Affymetrix APT tools. This function will also calculate Splice Index

# Author(s)

Raffaele A Calogero

#### See Also

erankProdAltSpl

<span id="page-1-0"></span>

This function allows to filter exon array data to selected only those gene-level probe sets associated to multiple mRNAs annotated in ensembl data base

#### Usage

biomartFilter()

# Author(s)

Raffaele A Calogero

```
buildingLocalAnnotation
```
*Updates local gene-level annotation data for gene and exon arrays using the netaffx database*

# Description

Internal oneChannelGUI Gene-level annotation data can be upgraded using this function, which queries netaffx database. The exon-level annotations are upadated using UCSC golden path data. annotation RDA files are saved in the data subdir of oneChannelGUI dir. Windows users need to exchange the older copies present in Rdata.zip, simply dragging them in the zip file.

#### Usage

```
buildingLocalAnnotation()
```
# Author(s)

<span id="page-2-0"></span>

This function allows to extract a specific column from a tab delimited file generated by oneChannelGUI. The file should contain an header. This function is useful to extract probe set ids to be used fro ven diagram representations

# Usage

colExtract()

# Author(s)

Raffaele A Calogero

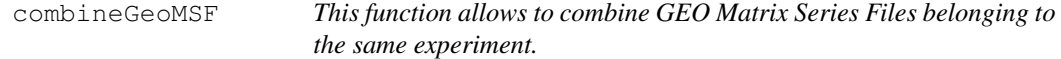

# Description

The function combines in a unique ExpressionSet the data derived from multiple Matrix Series Files belongig to a GEO experiment contaning more than 255 arrays.

# Usage

```
combineGeoMSF()
```
# Note

see oneChannelGUI vignette for more info

# Author(s)

<span id="page-3-0"></span>consistentFilters *This function allows filtering using the combination of multiple paramenters, e.g. MiDAS p-values and Rank Product p-values*

#### Description

This filter can be used to moderate multiple tests errors. E.g. finding the intersection between MiDAS p-values and Rank Product p-values user will remove some of the false positive produced by the two methods. A filter on the size of delta Splice Index associated to MiDAS p-values filter will will allow to remove statistical significant splicing events which are characterized by a very limited variation.

# Usage

```
consistentFilters()
```
#### Note

This fuction needs the presence of Splice Index data, MiDAS p-values and RP p-values. It works for two groups only

# Author(s)

Raffaele A Calogero

#### See Also

erankProdAltSpl, AptMidas

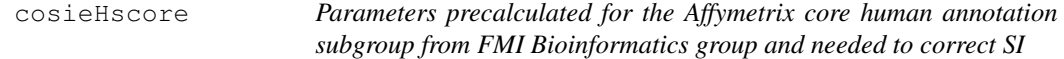

# Description

The description of how these data were generated is described in Gaidatzis et al. Nucleic Acids Research, 2009, 1

# Usage

cosieHscore

#### Format

A matrix with 7 observations: status, geneTrainFrom, geneTrainTo, a, b, c, d

#### References

<www.fmi.ch/groups/gbioinfo/cosie/cosie.html>

<span id="page-4-0"></span>

The description of how these data were generated is described in Gaidatzis et al. Nucleic Acids Research, 2009, 1. Authors recommend the use of the core set since the full set is not as well characterized.

# Usage

cosieHsfull

# Format

A matrix with 7 observations: status, geneTrainFrom, geneTrainTo, a, b, c, d

# References

<www.fmi.ch/groups/gbioinfo/cosie/cosie.html>

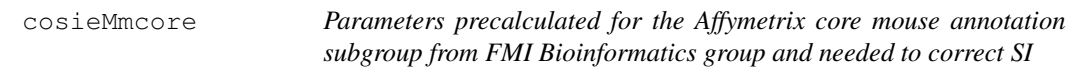

# Description

The description of how these data were generated is described in Gaidatzis et al. Nucleic Acids Research, 2009, 1

# Usage

cosieMmcore

# Format

A matrix with 7 observations: status, geneTrainFrom, geneTrainTo, a, b, c, d

# References

<www.fmi.ch/groups/gbioinfo/cosie/cosie.html>

<span id="page-5-0"></span>

The description of how these data were generated is described in Gaidatzis et al. Nucleic Acids Research, 2009, 1. Authors recommend the use of the core set since the full set is not as well characterized.

#### Usage

cosieMmfull

# Format

A matrix with 7 observations: status, geneTrainFrom, geneTrainTo, a, b, c, d

#### References

<www.fmi.ch/groups/gbioinfo/cosie/cosie.html>

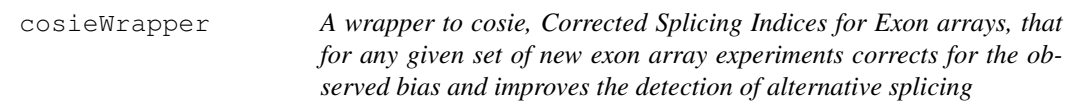

# Description

COSIE is a function that for a given set of exon arrays corrects for the observed bias and improves the detection of alternative splicing. It adjusts splicing indices for exons, especially for those that belong to differentially expressed genes. For this adjustment, COSIE uses parameters that are specific for each probeset which were trained from a large number of published exon arrays. The downside of this approach is that such parameters cannot be estimated for all probesets on the microarray. Based on our training set, COSIE corrects 95.1 percent of the probesets. Separate parameter files are provided for both the full and core sets, including all probesets that are linked to transcripts. We recommend the use of the core set that was also used in the cited study below. The full set is not as well characterized.

#### Usage

cosieWrapper()

# Author(s)

Gaidatzis et al. Nucleic Acids Research, 2009, 1

#### See Also

cosieHscore, cosieMmcore, cosieHsfull, cosieMmfull

<span id="page-6-0"></span>createGeoTarget *Creating a affylmGUI Target starting from a GEO Matrix series file*

# Description

The function extracts from GEO series matrix file all the information to create a Target file, that can be used to load the GEO series matrix file into oneChannelGUI.

# Usage

```
createGeoTarget()
```
# Note

see oneChannelGUI vignette for Target file description

# Author(s)

Raffaele A Calogero

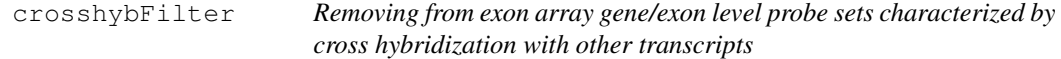

#### Description

XHYB field is mainly an indicator of weak assignment between a transcript cluster and the assigned mRNA, suggesting a potential crosshyb, CRSSHYB is a measure of the promiscuity of the probes within a probe set among transcribed sequences.

- 1. 1 unique. All probes in the probe set perfectly match only one sequence in the putatively transcribed array design content. The vast majority of probe sets are unique.
- 2. 2 similar. All the probes in the probe set perfectly match more than one sequence in the putatively transcribed array design content.
- 3. 3 mixed. The probes in the probe set either perfectly match or partially match more than one sequence in the putatively transcribed array design content.

XHYB and CRSSHYB are used to remove probe sets characterized by multiple hybridization of exon probes

# Usage

```
crosshybFilter()
```
#### Author(s)

<span id="page-7-0"></span>crosshybhuex.annotation

*Annotation data for exon of human exon array 1.0 ST*

# Description

These data are derived from USCS goldenpath and provide an annotation of exon-level probesets

# Usage

crosshybhuex.annotation

# Format

A data frame with 8 observations: EPROBESETID, GPROBESETID, CHR, STRAND, START, STOP, ANNLEVEL, SCORE

#### References

USCS goldenpath

```
crosshybmoex.annotation
```
*Annotation data for exon of mouse exon array 1.0 ST*

# Description

These data are derived from USCS goldenpath and provide an annotation of exon-level probesets

#### Usage

crosshybmoex.annotation

# Format

A data frame with 8 observations: EPROBESETID, GPROBESETID, CHR, STRAND, START, STOP, ANNLEVEL, SCORE

# References

USCS goldenpath

<span id="page-8-0"></span>crosshybraex.annotation

*Annotation data for exon of rat exon array 1.0 ST*

# Description

These data are derived from USCS goldenpath and provide an annotation of exon-level probesets

# Usage

```
crosshybraex.annotation
```
# Format

A data frame with 8 observations: EPROBESETID, GPROBESETID, CHR, STRAND, START, STOP, ANNLEVEL, SCORE

# References

USCS goldenpath

dfMAplot *MA and Volcano plots from data present in a limma derived topTable*

#### Description

MA and Volcano plots can be generated starting from limma results summarized in a topTable. Specific subsets of the topTable defined by p-value below an user-defined threshold and/or log2 fold changes over an user-defined threshold can be saved. The subset of data can be saved as a tab delimited file

# Usage

```
dfMAplot(table1)
```
# Arguments

table1 topTable data.frame generate by affylmGUI

# Note

To know more about topTable see limma help

# Author(s)

<span id="page-9-0"></span>

This function allows to link oneChannelGUI embedded Affymetrix annotated accession numbers to gene-level probe set ids. Usnig the ACC EG are linked using the Bioconductor human, mouse or rat LLMappings annotation library

# Usage

EG2probeset()

# Author(s)

Raffaele A Calogero

```
erankProdAltSplFilter
```
*Filtering Rank Product results for the detection of alternative splicing events*

# Description

This is a graphical interface to filter data on the basis of p-value generated by rank product analysis applied for the detection of alternative splicing

# Usage

```
erankProdAltSpl()
```
# Author(s)

Raffaele A Calogero

# See Also

erankProdAltSpl, AptMidas

<span id="page-10-0"></span>erankProdAltSpl *Implementation of the Rank Product method for the detection of alternative splicing events*

# Description

This is a graphical interface to the RP function from RankProd package applied to detection of alternative splicing

#### Usage

```
erankProdAltSpl()
```
# Details

Before using this method it is strongly suggested to perform a filter on the basis of DABG p-values using the filtering function available in the filtering menu. DABG values can be calculated if exon array probe set data are generated using the oneChannelGUI graphical implementation to APT tools. Affymetrix suggests to calculate probe set intensity at gene level using iterPlier and at exon level using plier. Subsequently SpliceIndex need to be calculated using the function available in the exon menu. Finally the Rank Product method could be applied exon by exon. For more details on the method see RankProd package. Selection of putative alternative splicing could be done using the filtering function available in the filtering menu of oneChannelGUI

#### Note

IMPORTANT we are still evaluating the efficacy of this method for detection of alternative splicing events. Use it being concious of this!

#### Author(s)

Raffaele A Calogero

#### See Also

inspecting.splice, spliceIndex

exonContrasts *Defining t-test regularized p-values*

# Description

This function constructs the contrasts as affylmGUI but applied to exon-level. It also perfoms Bayes regularization. Raw p-values are plotted to see if BH or BY type I error correction can be applied. Corrected p-values are saved and used for extraction of alternative spliced exons.

# Usage

exonContrasts()

#### <span id="page-11-0"></span>Details

It is important to note that if multiple contrasts should be considered after the calculation of each of them it is essential to extract the alternative spliced exons with exonTopTableExtract, because everytime exonContrasts is run it overwrites the previous results.

# Author(s)

Raffaele A Calogero

exonsSpecific2as *Defining the exons associated to the various alternative isoforms*

#### Description

This function uses the output derived from the function mapping2ensembl and produces a list of 1 and 0 for each of the alternative trasncripts associated to a specific Entrez Gene. This funciton is useful to define which splicing events are not associated to exons conserved over all the possible isoforms

# Usage

```
exonsSpecific2as()
```
#### Author(s)

Raffaele A Calogero

```
exonTopTableExtract
```
*Extracts data on the basis of a defined t-test regularized p-value*

#### Description

This function filters the data produced by exonContrasts to extract a list of alternative spliced exons that are saved in a file and they can be used for further analysis, i.e. extracting only variant exons. The function also filter the data present in the onechannelGUI project bot at gene and exon-level.

# Usage

```
exonTopTableExtract()
```
# Details

It is important to note that if multiple contrasts should be considered after the calculation of each of them it is essential to extract the alternative spliced exons with exonTopTableExtract, because everytime exonContrasts is run it overwrites the previous results.

# Author(s)

<span id="page-12-0"></span>extractAffyids *Extracting probe ids associated to a specific Gene Ontology term*

### Description

It is possible to identify the affy ids associated to a specific GO term using the extractAffyids function.

# Usage

```
extractAffyids()
```
# Details

The function asks to the user to select a file containing probe set ids separated by carriage return. The file should contain only one column and no header. The user is also asked to select a specific GO term. The probe sets associated to the specific GO term will be annotated ans saved in a HTML file.

### Note

For the annotation the annotation library associated to the raw data loaded in the affylmGUI environment is used.

#### Author(s)

Raffaele A. Calogero

#### See Also

GOenrichment, plotGO

filteringTable *Filtering a tab delimited file*

# Description

This function allows to filter a tab delimited file using a vector of data present in an other file. The two files should have an header and the column name to be used for the filtering should be equal in both files

# Usage

filteringTable()

#### Author(s)

<span id="page-13-0"></span>

Affymetrix Gene/Exon library files are necessary to APT tools to calculate probe set summaries. The versions downloaded from www.bioinformatica.unito.it, with htis function, contain all informations needed to analyse gene exon arrays.

# Usage

geneExonLibs()

# Author(s)

Raffaele A Calogero

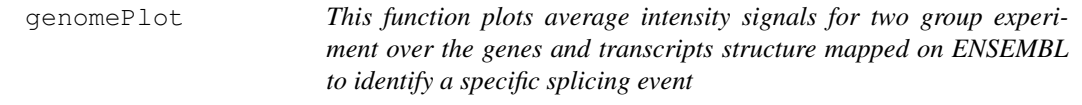

# Description

This function plots average intensity signals over the genes and transcripts structure mapped on ENSEMBL to identify a specific splicing event

# Usage

genomePlot()

# Author(s)

Raffaele A Calogero

#### See Also

variantSI, variantExons, makeBED15

<span id="page-14-0"></span>

This data file gives the linke between GEO platforms and BioC annotation libraries. If the GEO BioC link exists the Bioconductor annotation lib is directly loaded in the annotation fild of the SespressionSet

#### Usage

geoVSbioc

#### Format

A data frame with 4 observations: GEOAcc, Organisms, Title, BiocAnLIb

# References

GEO and Bioconductor

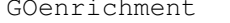

Searching for Gene Ontology enriched terms within a set of differen*tially expressed genes*

# Description

In Bioconductor is available a library called GOstats, which allows the calculation of enriched GO terms within a set of differentially expressed probe sets. This is a graphical implementation of a function allowing the extraction of GO enriched term in a sub set of differentially expressed probe sets. To know more about it see GOstat library

# Usage

GOenrichment()

# Details

The function asks to the user to select a file containing probe set ids separated by carriage return. The file should contain only one column and no header. The set of enriched terms are plotted in red over the graph of all GO term associated to the differentially expressed genes. GO enriched terms can be also saved in a tab delimited file.

#### Author(s)

Raffaele A Calogero

#### References

Robert Gentleman GOstat package

# See Also

extractAffyids, plotGO

huex.annotation *Annotation data for CORE subset of human exon array 1.0 ST*

#### Description

These annotation data are derived from Affymetrix annotation file huex.annotation

#### Usage

huex.annotation

# Format

A data frame with 5 observations: PROBESETID, SYMBOL, DESCRIPTION, CYTOBAND, ACC

#### References

Affymetrix web site

huex.variantexons *table linking exon-level probe set ids to variant exons*

#### Description

The table is made integrating exon-level netaffx annotaiton with UCSC derived annotation. Specifically exon-level rpobesets are mapped on variant exons, i.e. those that are specific of only a subset of all isoforms associated to a gene. This table is used to filter differentially expressed exons to select only those associated to variant isoforms

#### Usage

```
huex.variantexons
```
# Format

A data frame with 12 observations: affyname, affystart, affyend, affywidth, affystrand, vspname, vspstart, vspend, vspwidth,vspstrand,chr,genome

# References

Affymetrix web site and UCSC database

<span id="page-15-0"></span>

<span id="page-16-0"></span>inspecting.one.splice.index

*Plotting on the profiles of splice indexes for a transcript cluster ID*

# Description

This function plots the splice index profiles for one trnascript cluster ID

# Usage

```
inspecting.one.splice.index( transcriptID, SpliceIndexDiff, PvalExon)
```
#### Arguments

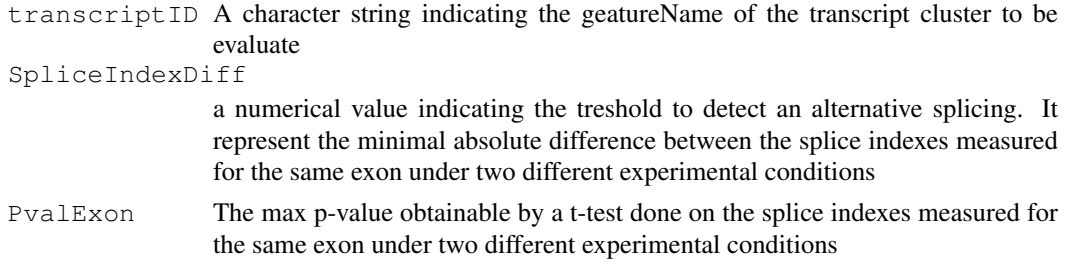

# Author(s)

Raffaele A Calogero

### See Also

spliceIndex

inspecting.splice.index *Plotting on a pdf file the profiles of splice indexes*

# Description

This function prints in a pdf file the splice index profiles of the available genes

# Usage

inspecting.splice.index()

# Author(s)

Raffaele A Calogero

# See Also

spliceIndex

<span id="page-17-0"></span>intensityFilter *intensity filtering with a mouse click*

#### Description

This function removes all probe sets in which a certain percentage of experiments is below a user defined intensity threshold.

# Usage

```
intensityFilter()
```
#### Details

The aim of non specific filtering is to remove the genes that are unlikely to carry information about the phenotypes under investigation. This filtering remove genes that do not have a centain level of, user defined, intensities in a set of, user defined, experiments.

#### Note

Factor analysis will be limited by the problem of having fewer samples than genes. Therefore, preselecting a smaller set of genes is definetively helpful.

# Author(s)

Raffaele A Calogero

# See Also

iqrFilter, listFilter, IPAlistFilter

IPAlistFilter *Filtering an expression set using a set of Entrez genes extracted from Ingenuity Pathways analysis (IPA)*

# Description

It is possible to sub set an expression set loaded in the affylmGUI environment starting form a list of Entrez genes derived by IPA search tool.

#### Usage

IPAlistFilter()

#### Details

The function asks to the user to select a file containing Entrez genes separated by carriage return. The file should contain only one column and no header.

#### <span id="page-18-0"></span>iqrFilter 19

# Author(s)

Raffaele A Calogero

# See Also

iqrFilter, listFilter, intensityFilter

# iqrFilter *Interquantile filtering with a mouse click*

# Description

This function implements the interquantile filtering proposed by Heydebreck in 2004

# Usage

iqrFilter()

# Details

The aim of non specific filtering is to remove the genes that are unlikely to carry information about the phenotypes under investigation. This filtering remove genes that show little changes within the experimental points.

# Note

Factor analysis will be limited by the problem of having fewer samples than genes. Therefore, preselecting a smaller set of genes is definetively helpful.

#### Author(s)

Raffaele A Calogero

# References

Heydebreck et al. Bioconductor project Papers 2004

#### See Also

IPAlistFilter, listFilter, intensityFilter

<span id="page-19-0"></span>

Applying the limma model fitting to eoxn-level data. Same implemetnaiton of AffylmGUI but applied to exon-level data. The first indicatin of alternative splicing detection using limma was proposed by Shah and Pallas in BMC Bioinformatics. 2009 Jan 20;10:26

#### Usage

limmaExons()

#### Details

The funciton fit the limma linear model to exon-level data

#### Author(s)

Raffaele A Calogero

listFilter *Subsetting an expression set using a list of Affymetrix ids*

#### Description

This function subsets the normalized expression set present in the affylmGUI environment on the basis of a list of probe set ids passed via flat file.

#### Usage

listFilter()

#### Details

The function asks to the user to select a file containing probe set ids separated by carriage return. The file should contain only one column and no header.

# Note

In transcriptional studies focusing on genes characterized by specific feature (i.e. transcription factor elements in promoters) the best filtering approach is selecting only those genes linked to the interesting biological feature.

# Author(s)

Raffaele A Calogero

# See Also

IPAlistFilter, iqrFilter, intensityFilter

<span id="page-20-0"></span>

This function creates files in BED15 format to be loaded on UCSC genome browser. The functin uses the data derived by variantSI filter on the basis of chromosome annotation

#### Usage

```
makeBED15()
```
# Author(s)

Raffaele A Calogero

#### See Also

variantSI, variantExons, plotVariantSI

mapping2ensembl *Associating e-level probe sets to entrez gene exonic structure*

# Description

This function associates the statistical and expression data produced by a oneChannleGUI exonlevel analysis to the exonic structure of Entrez Gene ID. This function uses biomaRt to retrieve the sequence of EG exons. RRE database is instead used to retrieve the exon-level target sequences. Any exon-level probe set id to be associated to the EG exonic sequence need to be a perfct matching substring of the exon. In the otehr case no exon is associated to the probe set

# Usage

mapping2ensembl()

# Author(s)

<span id="page-21-0"></span>mapping2exon *This function maps on exon-level Probe Selection Region (PSR) starting for the file produced by function oneChannelGUI: Mapping exon level probe sets to Reference Sequences*

#### **Description**

This function retrieve from RRE the PSR sequences associated to the exon-level probe sets and all exons associated to the gene associated to PRS. Subsequently identify the exon where PSR maps and procuces a fasta file were are located exon-level PSR and target exon. The mapping is done using the countPattern function of the Biostrings package. Up to three mismathces are allowed in PSR mapping on exonic sequence.

# Usage

mapping2exon()

# Author(s)

Raffaele A Calogero

mapping2RefSeq *This function maps on NCBI Reference sequences spliced exons detected by the function oneChannelGUI: Inspecting splice indexes*

#### Description

This function retrieve from RRE the PSR sequences associated to the exon-level probe sets using blastn detects the best refseq associated to any of the exon-level probe sets retrieve from org.XX.eg.db the EG associated to any of the detected refseq and retrieves all the refseqs associated to the EG. Subsequently check if PSR maps on all the refseqs associated to the eg (conserved exon) or only some of them (isoform specific exon)

# Usage

mapping2RefSeq()

# Author(s)

<span id="page-22-0"></span>masigpro.edesign *The function creates an edesign object needed to run maSigPro*

#### Description

The function creates an edesign object needed to run maSigPro. To know more about edesign object see maSigPro help. This function uses a specific configuration of Target column of the affylmGUI target file. To know more about target file see affylmGUI help. Each row of the column named Target, in the affylmGUI target file, describes the array on the basis of the experimental design. Each element needed for the construction of edesign is separated from the others by an underscore. The first three elements of the row are fixed and represent Time Replicate Control all separated by an underscore: Time\_Replicate\_Control. All the other elements refer to various experimental conditions. Considering two different conditions to be evaluated each row is made of 5 elements: Time\_Replicate\_Control\_cond1\_cond2 all separated by an underscore. Having an experiment made of 9 arrays, with two time points, 0h and 24h, in triplicate, and two different experimental conditions to be evaluated, the affylmGUI target file will look like:

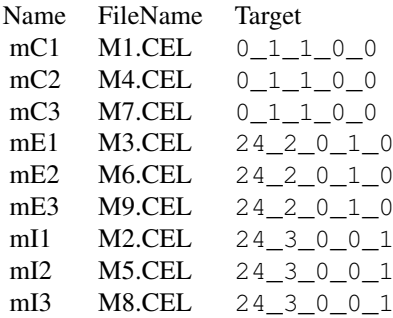

#### Usage

masigpro.edesign()

## Author(s)

Raffaele A Calogero

# See Also

masigpro, masigpro.view

masigpro *The function executes maSigPro analysis*

# Description

The function creates: 1. Create a regression matrix for the full regression model (make.design.matrix function). 2. Computes the p-value associated to the F-Statistic of the model, which is used to select significant genes (p.vector function). 3. Applies a variable selection procedure to find significant variables for each gene (T.fit function). This will ultimatelly be used to find which are the profile

differences between experimental groups. 4. Finally, it generates lists of significant genes according to R-squared of the models (get.siggenes function). To know more about the various steps see maSigPro help.

# Usage

```
masigpro()
```
# Author(s)

Raffaele A Calogero

# See Also

masigpro.edesign, masigpro.view

masigpro.view *The function allows the visualization of maSigPro results*

#### Description

The function is a graphical implementation of the maSigPro PlotGroups function. To know more about it see maSigPro help.

#### Usage

masigpro.view()

#### Author(s)

Raffaele A Calogero

# See Also

masigpro.edesign, masigpro

metaArrayIC *Graphical interface to metaArray Integrative Correlation function*

# Description

The integrative correlation analysis (Parmigiani et al., 2004) is a convenient tool to monitor the interstudy concordance of within-study correlations of gene expression. The gene-specific reproducibility score takes the correlation between each gene and all other genes within individual study and calculate the average correlation of these correlations across all pairs of studies.

# Usage

metaArrayIC()

<span id="page-23-0"></span>

#### <span id="page-24-0"></span>metaArrayMerge 25

#### Author(s)

Raffaele A Calogero

#### References

MergeMaid package and metaArray Package

metaArrayMerge *Tool to create a merge object for metaArray package*

# Description

This function will create an ExpressionSet from a study starting from a tab delimite file and a target file this ExpressionSet will be merged with the NormalizedAffyData if they contain the same number of row and rownames in the same order. Data generated with this function could be analyzed using metaArrayIC function.

#### Usage

metaArrayIC()

#### Author(s)

Raffaele A Calogero

#### See Also

mataArrayIC

ML.edesign *The function creates an data frame containing the parameters useful for class prediction*

#### Description

This function uses a specific configuration of Target column of the affylmGUI target file. To know more about target file see affylmGUI help. Each row of the column named Target, in the affylmGUI target file, describes the array on the basis of the experimental design. Each element needed for the construction of the data frame is separated from the others by an underscore. All the other elements refer to experimental conditions or clinical parameters. The absence of a parameter NEEDS to be described in the Target file by NA Considering two different conditions to be evaluated each row is made of 5 elements: Time\_Replicate\_Control\_cond1\_cond2 all separated by an underscore. Having an experiment made of 9 arrays with 4 different experimental parameters the affylmGUI target file will look like:

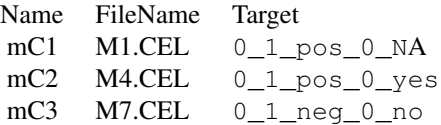

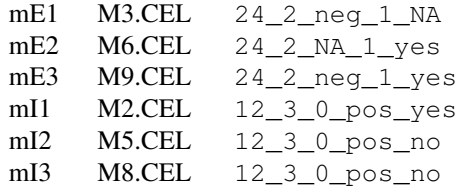

# <span id="page-25-0"></span>Usage

ML.edesign()

# Author(s)

Raffaele A Calogero

moex.annotation *Annotation data for CORE subset of mouse exon array 1.0 ST*

#### Description

These annotation data are derived from Affymetrix annotation file moex10stv1na23mm8.

# Usage

moex.annotation

#### Format

A data frame with 5 observations: PROBESETID, SYMBOL, DESCRIPTION, CYTOBAND, ACC

#### References

Affymetrix web site

moex.variantexons *table linking exon-level probe set ids to variant exons*

# Description

The table is made integrating exon-level netaffx annotaiton with UCSC derived annotation. Specifically exon-level rpobesets are mapped on variant exons, i.e. those that are specific of only a subset of all isoforms associated to a gene. This table is used to filter differentially expressed exons to select only those associated to variant isoforms

# Usage

moex.variantexons

#### <span id="page-26-0"></span>myExpresso 27

#### Format

A data frame with 12 observations: affyname, affystart, affyend, affywidth, affystrand, vspname, vspstart, vspend, vspwidth,vspstrand,chr,genome

# References

Affymetrix web site and UCSC database

myExpresso *Running the affy expresso function with the widget*

# Description

Various probe set intensity summary and normalization can be customized using the expresso function.

# Usage

myExpresso()

# Details

This function run expresso with the graphical interface for parameters selection. It is important to note that expresso is more slow than the C coded rma)

# Author(s)

Raffaele A Calogero

normBoxplot *Box plot of the arrays data available in NormalizeAffyData slot*

# Description

Box plot visualization of normalized array data

# Usage

```
normBoxplot()
```
# Author(s)

<span id="page-27-0"></span>

This function runs a modified version of the plotHist of the affycoretools to be used to check density distribution plots for gene and exon expression data generated by expression console.

#### Usage

ocPlotHist()

# Author(s)

Raffaele A Calogero

# See Also

ocPlotPCA

ocPlotPCA *Gene/Exon level density plots*

# Description

This function runs a modified version of the plotPCA of the affycoretools to be used to check density distribution plots for gene and exon expression data.

# Usage

ocPlotPCA()

# Author(s)

Raffaele A Calogero

# See Also

ocPlotHist

<span id="page-28-0"></span>oneChannelGUI-package

*Set of functions extending the capability of affylmGUI package*

# Description

This package is directed to Bioconductor beginners that have little or no experience in writing R code. The package implements, as simple functions accessible over the affylmGUI graphical interface, some code useful for QC, data filtering, data output manipulation and identification of GO enriched classes.

#### Details

Package: oneChannelGUI Type: Package Version: 1.0 Date: 2006-12-16 License: GPL version 2 or newer

#### Author(s)

Author: Raffaele A Calogero Maintainer: Raffaele A Calogero <raffaele.calogeor@unito.it>

#### Examples

```
# library(oneChannelGUI)
## To start the oneChannelGUI with the modifications
#oneChannelGUI()
```
oneChannelGUI *Starting oneChannelGUI package*

# Description

Starting oneChannelGUI package. oneChannelGUI contains a set of functions extending the capabilities of affylmGUI package

# Usage

```
AboutextendedaffylmGUI()
AboutaffylmGUI()
oneChannelGUI()
oneChannelGUIHelp()
maSigProHelp()
siggenesHelp()
oneChannelGUIHelp()
```

```
initialize.extAffylmGUI()
OpenExonandTargetsfiles()
GOstatsHelp()
NewLimmaFile()
OpenLimmaFile()
OpenALimmaFile(FileName)
OpenAFile(FileName)
OpenExonFile()
OpenLargeFile()
changeMenu()
oneChannelGUI.start()
libraryFilesDir()
whichKindOfArray()
intronicBg()
ExportNormalizedExpressionValues1()
ExportNormalizedExpressionValues()
ExportfeatureNames()
SaveAsLimmaFile()
addAnnLib()
OpenCDFandTargetsfiles()
ComputeLinearModelFit()
GetNormalizationMethod()
NormalizeNow()
ComputeContrasts()
midasFilter()
dabgFilter()
largedatasetNorm()
RankProdHelp()
affyPLMHelp()
genefilterHelp()
pamrHelp()
pdmclassHelp()
sizepowerHelp()
ssizeHelp()
OpenAGeoFile(FileName)
OpenGeoFile()
OpenGeoFiles()
recoverUnfiltered()
delete.ML()
affyPlotMA()
changes()
aptFolder()
deleteLocalData()
SetED()
chooseEDir()
.annotation(eset)
.myrk(x,df)
```
# Arguments

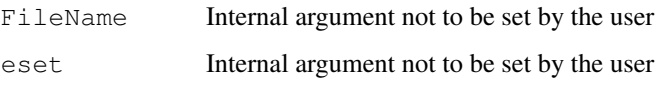

#### <span id="page-30-0"></span>OpenBeadStudioFiles 31

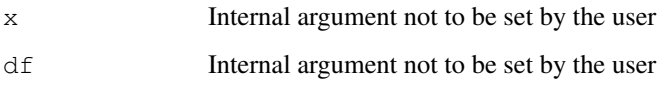

#### Details

This function launches a modify version of the Graphical User Interface by James Wettenhall for the limma package by Gordon Smyth. The GUI uses Tk widgets (via the R TclTk interface by Peter Dalgaard) in order to provide a simple interface to various tools for quality control and statistical analysis of Affymetrix gene chips.

# Author(s)

Raffaele A Calogero

# Examples

```
# library(oneChannelGUI)
## To start the affylmGUI with the modifications
#oneChannelGUI()
```
OpenBeadStudioFiles

*Read BeadStudio expression data file*

#### Description

Read BeadStudio expression data file

# Usage

```
OpenBeadStudioFiles()
```
# Details

Reads an Illumina intnesity data file produced by BeadStudio. Using BeadStudio version 'One" the file will have a 'gene profile.csv' extension and using version "Two" the file will have a .txt extension. See package vignette for more information. Multiple filenames can be specified as a vector and the data are then combined into one output file. This function should only really be used for custom analysis as the beadAnalysis() function provides easier, flexible use.

# Author(s)

Derived from readBead by Gareth Elvidge <gareth.elvidge@well.ox.ac.uk>

<span id="page-31-0"></span>The function creates and expressionSet starting from al file containing the expresison data in a tab delimited format. This file is loaded together with the description of the clinical paramenters present in Target This function uses a specific configuration of Target column of the affylmGUI target file. To know more about target file see affylmGUI help. Each row of the column named Target, in the affylmGUI target file, describes the clinical parameters. Each clinical parameter is separated from the others by an underscore. The affylmGUI target file will look like:

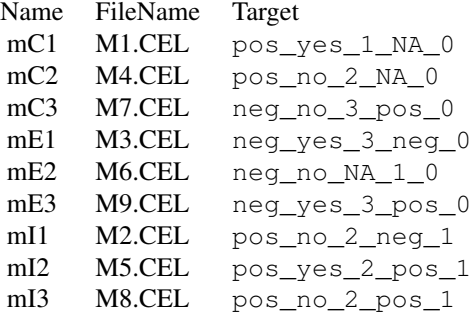

#### Usage

```
OpenLargefiles()
```
#### Author(s)

Raffaele A Calogero

plierToZero *Setting to 0 low log2 intensity values generated with plier*

# Description

The calculation of log2 of probe set intensity by mean of plier generates a set of intensities very low this function will set to 0 all the log2 intensities below 1 produced by iter-plier or plier alghoritm

#### Usage

```
plierToZero()
```
#### Author(s)

<span id="page-32-0"></span>

To know more on the parents of a specific GO term you can use the plotGO function

# Usage

plotGO()

# Details

A GO term to be investigated for its parents has to be placed in the graphical window.

# Author(s)

Raffaele A Calogero

# See Also

GOenrichment, extractAffyids

PlotOptionsv1 *A modified version of the function used in affyPLM library*

#### Description

As default the plots are generated on the R GUI to reduce RAM consumption.

# Usage

PlotOptionsv1()

# Author(s)

<span id="page-33-0"></span>

This function plots on UCSC genome browser data derived by variantSI filter on the basis of chromosome annotation

#### Usage

```
plotVariantSI()
```
# Author(s)

Raffaele A Calogero

# See Also

variantSI, variantExons, makeBED15

raex.annotation *Annotation data for CORE subset of rat exon array 1.0 ST*

# Description

These annotation data are derived from Affymetrix annotation file raex.annotation

# Usage

```
raex.annotation
```
# Format

A data frame with 5 observations: PROBESETID, SYMBOL, DESCRIPTION, CYTOBAND, ACC

# References

Affymetrix web site

<span id="page-34-0"></span>raex.variantexons *table linking exon-level probe set ids to variant exons*

# Description

The table is made integrating exon-level netaffx annotaiton with UCSC derived annotation. Specifically exon-level rpobesets are mapped on variant exons, i.e. those that are specific of only a subset of all isoforms associated to a gene. This table is used to filter differentially expressed exons to select only those associated to variant isoforms

# Usage

```
raex.variantexons
```
# Format

A data frame with 12 observations: affyname, affystart, affyend, affywidth, affystrand, vspname, vspstart, vspend, vspwidth,vspstrand,chr,genome

# References

Affymetrix web site and UCSC database

rankingConversion *This function transforms intensity data in normalized ranks*

# Description

This function transforms intensity data in normalized ranks, i.e. high intensity genes will have a value near to 0 as instead low intensity genes a normalized rank near to 1.

# Usage

```
rankingConversion()
```
#### Author(s)

<span id="page-35-0"></span>

To know more about rank product method see RankProd help.

# Usage

```
rankProd()
```
# Details

The target file for the RankProd implementation contain the origin of the data as a number separated by an under score from the corresponding covariate. If all data are from the same origin the origin definition is not needed. Therefore target will contain only the covariates.

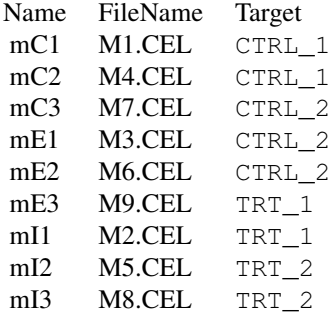

#### Author(s)

Raffaele A Calogero

rawBoxplotPN *Plotting raw log2 intensities from controls*

#### Description

This function produces a box plot of the log2 raw intensities, extracted directly from CEL files, for positive and negative controls presente in XXXX.control.ps Affymetrix library file. Positive and negative controls are made of housekeeping exon and introns. It gives an idea of signal behaviour before data normalization both in the high and low intensity range

# Usage

```
rawBoxplotPN()
```
#### Author(s)

<span id="page-36-0"></span>

This function allow to visualize the histogram of raw p-value distribution generated by limma analysis.

# Usage

rawpCheck()

# Details

The histogram of raw p-value distribution will show if raw p-values are uniform in the non significant range and therefore the BH correction can be applied.

# Note

BH is the most used method for the correction of type I errors in microarray analysis. However, it has some limitation due to the initial hypotheses: The gene expressions are independent from each other. The raw distribution of p values should be uniform in the non significant range.

#### Author(s)

Raffaele A Calogero

#### References

To know more see limma package help

refseqDownload *Retrieving Reference Sequences from NCBI ftp*

# Description

This function retieves refeence sequences from NCBI ftp. RefSeq are used for mapping exon-level probe sets to refseq specific isoforms.

# Usage

```
refseqDownload()
```
# Author(s)

<span id="page-37-0"></span>retrievePSRseq1gid *This function, given a gene-level probeset id, retrieves Probe selection Regions, PRS, from RRE db*

# Description

This function retrieves from RRE the PSR sequences associated to exon-level probe sets

# Usage

```
retrievePSRseq1gid()
```
#### Author(s)

Raffaele A Calogero

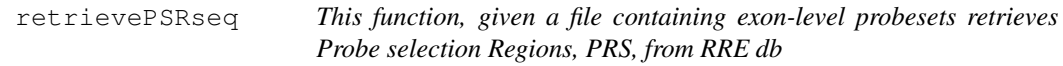

#### Description

This function retrieve from RRE the PSR sequences associated to the exon-level probe sets

# Usage

retrievePSRseq()

# Author(s)

Raffaele A Calogero

reviqrFilter *Reverse interquantile filtering with a mouse click*

# Description

This function implements a reverse version of the interquantile filtering proposed by Heydebreck in 2004 to select low variance genelevel probe set. To be used to remove putative differentially expressed genes that will make more difficult the detection of alternative splicing events.

# Usage

reviqrFilter()

#### <span id="page-38-0"></span>runningJetta 39

#### Details

This function can be used in a analysis focused to the detection of alternative splicing events. The aim of this non specific filtering is to remove the genes that are likely to carry information about the phenotypes under investigation at gene level. This filtering remove genes that show strong changes within the experimental points at the gene level.

#### Author(s)

Raffaele A Calogero

#### References

Heydebreck et al. Bioconducotor project Papers 2004

# See Also

dabgFilter, crosshybFilter

runningJetta *graphical interface to MADS/jetta R library.*

#### Description

MADS, which stands for Microarray Analysis of Differential Splicing, is a tool to identify differential alternative splicing by exon array. The principle of MADS is to increase the precision of exon-level and gene-level expression estimates by correcting, as much as possible, noise in observed probe intensities due to background and cross-hybridization. MADS incorporates a series of novel algorithms motivated by the probe-rich design of exon-tiling arrays, such as background correction, iterative probe selection and removal of sequence-specific cross-hybridization to off-target transcripts. MADS was published in RNA,2008,14(8): 1470-1479. Junction and Exon array Toolkit for Transcriptome Analysis (JETTA) is compacted version of MADS.

#### Usage

runningJetta()

#### Details

Expression indexes are calculated as the order of Background Correction, Normalization and Summarization. In the Summarization step, background corrected and normalized probe intensities of a meta probeset are summarized to expression of the meta probeset. Meta probesets can be defined as gene/transcript clust/exon level.

Background Correction JETTA estimates background signal using background probes and subtracts it from the probe intensity. If the probe intensity is less than the estimated background signal, the background subtracted signal is truncated to 1. Estimation of background signal is based on several models: Median GC: median of background probe signal of the same GC counts MAT: linear model of probe sequence with 80 parameters. see Kapur et al, 2007

Normalization Normalization of JETTA is done for core probes defined in probeset annotation file. If the PSA file is not specified, it considers all probes in the MPS files as core probes. Median scaling: scaling each array so that its median is 100 Quantile: all probes of the same signal quantile have the same signal

Summarization LiWong model: multiplication model of expression and probe effect, see Li and Wong, 2001 Probe selection: select probes based on cross-array correlation of signal. see Xing et al, 2006 Median-polish

Alternative Splicing Detection Detecting alternatively expressed PSR/Exon between two sample groups based on background corrected and normalized probe intensities. It has several criteria to filter out transcript clusts and probes from the analysis. TC expression level: excluding lowexpressed transcript clusts TC expression fold change: excluding transcript clusts which have big fold change between two groups Extreme probe signal: excluding probes of which signal is extremely high Cross-hybridized probes: excluding cross hybridized probes, currently pre-calculated results are needed

# Author(s)

jseok@stanford.edu

```
sample.size.evaluation1
```
*The function executes functions from the sizepower packahe*

# Description

This function represents a tool for helping users to understand the trade off between sample size and statistical power. To know more about see ssize help.

#### Usage

sample.size.evaluation1()

# Details

see sizepower help

#### Author(s)

Raffaele A Calogero

sample.size.evaluation

*The function executes and plots results from ssize and delta fulction from the ssize packahe*

#### Description

This function represents avisual tool for helping users to understand the trade off between sample size and statistical power. To know more about see ssize help.

# Usage

sample.size.evaluation()

<span id="page-39-0"></span>

#### <span id="page-40-0"></span>showDataset 41

#### Details

Both ssize and delta outputs are calculated using the BH type I error correction instead of the Bonferroni used as default in the ssize package. Furthermore, instead using the control group variance, this implementation uses the common variance described in Wei et al. BMC Genomics. 2004, 5:87

Main assumptions: A microarray experiment is set up to compare gene expressions between one treatment group and one control group. Microarray data has been normalized and transformed so that the data for each gene is sufficiently close to a normal distribution that a standard 2-sample pooled-variance t-test will reliably detect differentially expressed genes.

# Author(s)

Raffaele A Calogero

showDataset *Grabbing info about the available expression set*

#### Description

The size of the normalized expression set can change upon filtering. This function show info about the exact size of the data set.

# Usage

showDataset()

#### Author(s)

Raffaele A Calogero

showTopTable *Modification of the function immplemented in affylmGUI to generate a topTable*

#### Description

Modification of the function immplemented in affylmGUI to generate a topTable. To know more about topTable see limma package help

# Usage

```
showTopTable(...,export=FALSE)
```
### Arguments

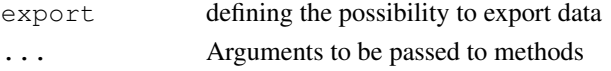

#### Author(s)

<span id="page-41-0"></span>

To know more about SAM in Bioconductor see siggenes help.

# Usage

siggenes()

# Author(s)

Raffaele A Calogero

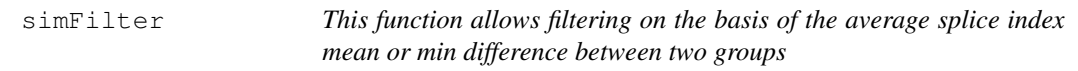

# Description

Filtering out gene/exon level probe sets associated to average splice index mean or min difference between two groups lower than user defined value

# Usage

simFilter()

# Note

This fuction needs the presence of Splice Index.

# Author(s)

Raffaele A Calogero

# See Also

simFilter

<span id="page-42-0"></span>

Exons intensities are divided for the expression of the corresponding gene, as descrived by Clark et al. Science 2002 May 3;296(5569):907-10.

# Usage

```
spliceIndex()
```
# Details

The function is not yet optimized, therefore it could take quite a long time to compute spliceIndex if more than 1000 genes are used.

# Author(s)

Raffaele A Calogero

# See Also

inspecting.splice.index

```
standAloneAddingAnnotation
```
*Attach to a data frame containing gene-level data derived from Affymetrix exon arrays the annotations derived by netaffx*

# Description

Standalone oneChannelGUI function attaches gene-level annotation to a data frame.

# Usage

```
standAloneAddingAnnotation(annotationdf, df.tobe.annotated, ids.column)
```
# Arguments

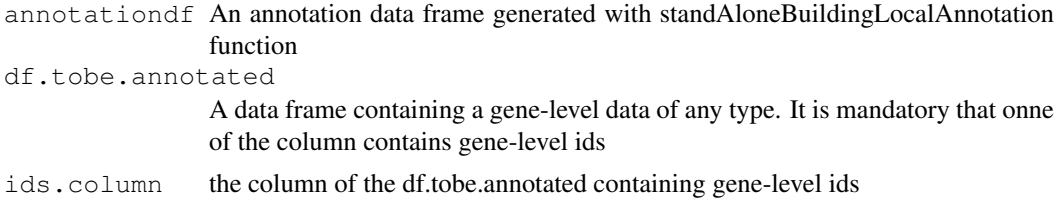

# Value

A data frame.

# Author(s)

Raffaele A Calogero

```
standAloneBuildingLocalAnnotation
                         Creates a data frame with gene-level annotation data for exon arrays
                        using the netaffx database
```
# Description

Standalone oneChannelGUI function to create gene-level annotation data using netaffx database.

# Usage

```
standAloneBuildingLocalAnnotation(libDirLocation = getwd(), netaffxUser = "my
```
# Arguments

libDirLocation Folder where to save the annotation object netaffxUser The email registered to Affymetrix netaffx web site netaffxUserPw The password to access to netaffx whichAnnotation Which annotation table should be used

# Value

Location of the annotation data frame.

# Author(s)

Raffaele A Calogero

targetWidget *Widget to create a target file to load .CEL files*

# Description

Widget to create a target file to load .CEL files to be used with NewLimmaFile function.

#### Usage

```
targetWidget()
```
#### Author(s)

<span id="page-43-0"></span>

<span id="page-44-0"></span>

A template A file to be used in Ingenuity can be generated starting from a topTable containing the full array data.

#### Usage

templA()

# Note

Template A file will contain a column with the gene ID, a column with fold change, a column with true p-value and a column with p-values for discriminating between the set of differentially expressed probe sets and the background. This coulumn is needed to allow IPA to identify the set of enriched functional classes associated to the differentially expressed probe sets.

# Author(s)

Raffaele A Calogero

## See Also

IPAlistFilter

trainTest *Creating a training set and a test set by a mouse click*

# Description

This function allows the creation of a training set and a test set to be used for classification purposes.

# Usage

trainTest()

#### Details

User will be asked to assign names to the available classification parameters. User will be asked to select the number associated to one of the available classification parameters. The training set will be made, using the selected classification parameter and it will be made of 2/3 of the original data set. The test set will be the remaining 1/3.

#### Author(s)

<span id="page-45-0"></span>

The function allows the updating of local installation of Bioconductor. It might be quite long depending on the internet connection speed.

#### Usage

```
updateLibs()
```
#### Author(s)

Raffaele A Calogero

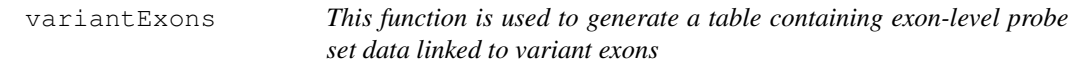

#### Description

Internal oneChannelGUI annotation data linking exon-level probesets to variant exons, i.e. those exons that ar specific for a subgroup of the isoforms associated to a specific gene, can be upgraded using this function. Annotation RDA files need to be saved in the data subdir of oneChannelGUI dir. Windows users need to exchange the older copies present in Rdata.zip, simply dragging them in the zip file.

#### Usage

variantExons()

#### Author(s)

Raffaele A Calogero

variantSI *This function allows filtering on the basis of variant exons*

#### Description

The function interesects a list of alternative splice exon-level probe sets detected by oneChannelGUI analysis and intersects it to the list of exon-level probe sets associated to variant exons, i.e. these exons that are associated only to a subset of all isoforms associated to a gene. The table of variant Exon is stored in RRE database and is retrieved by the function updating the UCSC tables linking probe set ids with variant exons, located in the General Tools menu. The variantSI function also attaches to the variant exons table the deltaSI associated exon-level probe set.

# <span id="page-46-0"></span>VennDiagram 47

# Usage

variantSI()

# Note

This fuction needs the presence of Splice Index

# Author(s)

Raffaele A Calogero

# See Also

variantExons, plotVariantSI

VennDiagram *Venn diagrams using two or three lists*

# Description

Venn diagrams can be generated using probe sets ids or Entrez gene ids saved in flat files.

# Usage

```
VennDiagram()
```
#### Details

The function asks to the user to select two/three files containing probe set ids or EGs separated by carriage return. Each file should contain only one column and no header.

# Author(s)

# Index

∗Topic IO oneChannelGUI, [29](#page-28-0) ∗Topic datasets cosieHscore, [4](#page-3-0) cosieHsfull, [5](#page-4-0) cosieMmcore, [5](#page-4-0) cosieMmfull, [6](#page-5-0) crosshybhuex.annotation, [8](#page-7-0) crosshybmoex.annotation, [8](#page-7-0) crosshybraex.annotation, [9](#page-8-0) geoVSbioc, [15](#page-14-0) huex.annotation, [16](#page-15-0) huex.variantexons, [16](#page-15-0) moex.annotation, [26](#page-25-0) moex.variantexons, [26](#page-25-0) raex.annotation, [34](#page-33-0) raex.variantexons, [35](#page-34-0) ∗Topic hplot dfMAplot, [9](#page-8-0) normBoxplot, [27](#page-26-0) plotGO, [33](#page-32-0) rawpCheck, [37](#page-36-0) VennDiagram, [47](#page-46-0) ∗Topic manip AptMidas, [1](#page-0-0) biomartFilter, [2](#page-1-0) colExtract, [3](#page-2-0) consistentFilters, [4](#page-3-0) cosieWrapper, [6](#page-5-0) EG2probeset, [10](#page-9-0) erankProdAltSpl, [11](#page-10-0) erankProdAltSplFilter, [10](#page-9-0) exonsSpecific2as, [12](#page-11-0) filteringTable, [13](#page-12-0) genomePlot, [14](#page-13-0) makeBED15, [21](#page-20-0) mapping2ensembl, [21](#page-20-0) mapping2exon, [22](#page-21-0) mapping2RefSeq, [22](#page-21-0) metaArrayIC, [24](#page-23-0) metaArrayMerge, [25](#page-24-0) plierToZero, [32](#page-31-0) plotVariantSI, [34](#page-33-0)

rankingConversion, [35](#page-34-0) rawBoxplotPN, [36](#page-35-0) refseqDownload, [37](#page-36-0) retrievePSRseq, [38](#page-37-0) retrievePSRseq1gid, [38](#page-37-0) simFilter, [42](#page-41-0) variantSI, [46](#page-45-0) ∗Topic methods buildingLocalAnnotation, [2](#page-1-0) combineGeoMSF, [3](#page-2-0) createGeoTarget, [7](#page-6-0) crosshybFilter, [7](#page-6-0) dfMAplot, [9](#page-8-0) extractAffyids, [13](#page-12-0) geneExonLibs, [14](#page-13-0) GOenrichment, [15](#page-14-0) inspecting.one.splice.index, [17](#page-16-0) inspecting.splice.index, [17](#page-16-0) intensityFilter, [18](#page-17-0) IPAlistFilter, [18](#page-17-0) iqrFilter, [19](#page-18-0) listFilter, [20](#page-19-0) OpenBeadStudioFiles, [31](#page-30-0) PlotOptionsv1, [33](#page-32-0) reviqrFilter, [38](#page-37-0) showDataset, [41](#page-40-0) showTopTable, [41](#page-40-0) spliceIndex, [43](#page-42-0) standAloneAddingAnnotation, [43](#page-42-0) standAloneBuildingLocalAnnotation, [44](#page-43-0) templA, [45](#page-44-0) updateLibs, [46](#page-45-0) variantExons, [46](#page-45-0) ∗Topic package oneChannelGUI-package, [29](#page-28-0) ∗Topic utilities exonContrasts, [11](#page-10-0) exonTopTableExtract, [12](#page-11-0) limmaExons, [20](#page-19-0) masigpro, [23](#page-22-0)

# INDEX 49

```
masigpro.edesign, 23
   masigpro.view, 24
   ML.edesign, 25
   myExpresso, 27
   ocPlotHist, 28
   ocPlotPCA, 28
   OpenLargefiles, 32
   rankProd, 36
   runningJetta, 39
   sample.size.evaluation, 40
   40
   42
   targetWidget, 44
   trainTest, 45
.annotation (oneChannelGUI), 29
.myrk (oneChannelGUI), 29
AboutaffylmGUI (oneChannelGUI), 29
AboutextendedaffylmGUI
       (oneChannelGUI), 29
addAnnLib (oneChannelGUI), 29
affyPLMHelp (oneChannelGUI), 29
affyPlotMA (oneChannelGUI), 29
aptFolder (oneChannelGUI), 29
AptMidas, 1
biomartFilter, 2
buildingLocalAnnotation, 2
changeMenu (oneChannelGUI), 29
changes (oneChannelGUI), 29
chooseEDir (oneChannelGUI), 29
colExtract, 3
combineGeoMSF, 3
ComputeContrasts (oneChannelGUI),
       29
ComputeLinearModelFit
       (oneChannelGUI), 29
consistentFilters, 4
cosieHscore, 4
cosieHsfull, 5
cosieMmcore, 5
cosieMmfull, 6
cosieWrapper, 6
createGeoTarget, 7
crosshybFilter, 7
crosshybhuex.annotation, 8
crosshybmoex.annotation, 8
crosshybraex.annotation, 9
dabgFilter (oneChannelGUI), 29
delete.ML (oneChannelGUI), 29
deleteLocalData (oneChannelGUI),
```
[29](#page-28-0)

```
dfMAplot, 9
```

```
EG2probeset, 10
erankProdAltSpl, 11
erankProdAltSplFilter, 10
exonContrasts, 11
exonsSpecific2as, 12
exonTopTableExtract, 12
ExportfeatureNames
       (oneChannelGUI), 29
ExportNormalizedExpressionValues
       (oneChannelGUI), 29
ExportNormalizedExpressionValues1
       (oneChannelGUI), 29
extractAffyids, 13
```
# filteringTable, [13](#page-12-0)

```
geneExonLibs, 14
genefilterHelp (oneChannelGUI), 29
genomePlot, 14
geoVSbioc, 15
GetNormalizationMethod
       (oneChannelGUI), 29
GOenrichment, 15
GOstatsHelp (oneChannelGUI), 29
```

```
huex.annotation, 16
huex.variantexons, 16
```

```
initialize.extAffylmGUI
       (oneChannelGUI), 29
inspecting.one.splice.index, 17
inspecting.splice.index, 17
intensityFilter, 18
intronicBg (oneChannelGUI), 29
IPAlistFilter, 18
iqrFilter, 19
```

```
largedatasetNorm (oneChannelGUI),
       29
libraryFilesDir (oneChannelGUI),
       29
limmaExons, 20
listFilter, 20
makeBED15, 21
mapping2ensembl, 21
```

```
mapping2exon, 22
mapping2RefSeq, 22
masigpro, 23
masigpro.edesign, 23
masigpro.view, 24
maSigProHelp (oneChannelGUI), 29
```
# 50 INDEX

metaArrayIC, [24](#page-23-0) metaArrayMerge, [25](#page-24-0) midasFilter *(*oneChannelGUI*)*, [29](#page-28-0) ML.edesign, [25](#page-24-0) moex.annotation, [26](#page-25-0) moex.variantexons, [26](#page-25-0) myExpresso, [27](#page-26-0) NewLimmaFile *(*oneChannelGUI*)*, [29](#page-28-0) NormalizeNow *(*oneChannelGUI*)*, [29](#page-28-0) normBoxplot, [27](#page-26-0) ocPlotHist, [28](#page-27-0) ocPlotPCA, [28](#page-27-0) oneChannelGUI, [29](#page-28-0) oneChannelGUI *(*oneChannelGUI-package*)*, [29](#page-28-0) oneChannelGUI-package, [29](#page-28-0) oneChannelGUI.start *(*oneChannelGUI*)*, [29](#page-28-0) oneChannelGUIHelp *(*oneChannelGUI*)*, [29](#page-28-0) OpenAFile *(*oneChannelGUI*)*, [29](#page-28-0) OpenAGeoFile *(*oneChannelGUI*)*, [29](#page-28-0) OpenALimmaFile *(*oneChannelGUI*)*, [29](#page-28-0) OpenBeadStudioFiles, [31](#page-30-0) OpenCDFandTargetsfiles *(*oneChannelGUI*)*, [29](#page-28-0) OpenExonandTargetsfiles *(*oneChannelGUI*)*, [29](#page-28-0) OpenExonFile *(*oneChannelGUI*)*, [29](#page-28-0) OpenExonProbeFile *(*oneChannelGUI*)*, [29](#page-28-0) OpenGeoFile *(*oneChannelGUI*)*, [29](#page-28-0) OpenGeoFiles *(*oneChannelGUI*)*, [29](#page-28-0) OpenLargeFile *(*oneChannelGUI*)*, [29](#page-28-0) OpenLargefiles, [32](#page-31-0) OpenLimmaFile *(*oneChannelGUI*)*, [29](#page-28-0) pamrHelp *(*oneChannelGUI*)*, [29](#page-28-0)

```
pdmclassHelp (oneChannelGUI), 29
plierToZero, 32
plotGO, 33
PlotOptionsv1, 33
plotVariantSI, 34
```

```
raex.annotation, 34
raex.variantexons, 35
rankingConversion, 35
rankProd, 36
RankProdHelp (oneChannelGUI), 29
rawBoxplotPN, 36
rawpCheck, 37
```

```
recoverUnfiltered
       (oneChannelGUI), 29
refseqDownload, 37
retrievePSRseq, 38
retrievePSRseq1gid, 38
reviqrFilter, 38
runningJetta, 39
sample.size.evaluation, 40
sample.size.evaluation1, 40
SaveAsLimmaFile (oneChannelGUI),
       29
SetED (oneChannelGUI), 29
showDataset, 41
showTopTable, 41
42
siggenesHelp (oneChannelGUI), 29
simFilter, 42
sizepowerHelp (oneChannelGUI), 29
spliceIndex, 43
ssizeHelp (oneChannelGUI), 29
standAloneAddingAnnotation, 43
standAloneBuildingLocalAnnotation,
       44
targetWidget, 44
templA, 45
```
whichKindOfArray *(*oneChannelGUI*)*,

trainTest, [45](#page-44-0)

updateLibs, [46](#page-45-0)

variantExons, [46](#page-45-0) variantSI, [46](#page-45-0) VennDiagram, [47](#page-46-0)

[29](#page-28-0)